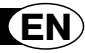

pratico

*Thank you for choosing a Meliconi remote control.*

# *Keep this booklet for future reference.*

The **Pratico 6** remote control is ideal for replacing up to 6 remote controls for TV - SAT (satellite decoder) - TER (Digital Terrestrial decoder) - DVD (Dvd player and Blu Ray) – PVR (Personal Video Recorder, Media Center and VCR) – AUX (other Audio Video devices). It can also be connected to a PC using the Meliconi audio cable (to be purchased separately), thereby allowing the user to download the most up-to-date configuration information. The remote control has a permanent memory, so it does not lose its settings even if there are no batteries in it.

**IMPORTANT:** The remote control must not be exposed to excessive heat sources.

# **USE OF THE BUTTONS AND FUNCTIONS**

#### *The functions of the buttons described below are available only if they exist on your device.*

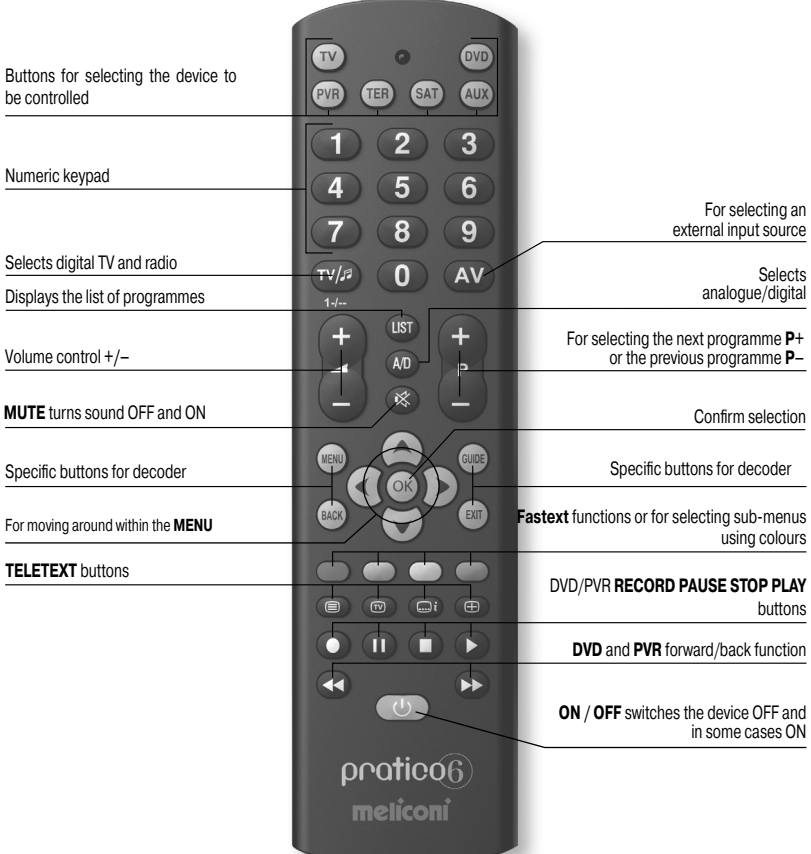

### **INSERTING THE BATTERIES**

The remote control requires 2 new 1.5V alkaline **AA/LR06** batteries. Insert them as illustrated.

Try pressing a number button and check that the red light remains lit continuously until you release the button. If the light flashes, the batteries inserted are not charged and are about to go flat, therefore you must substitute them.

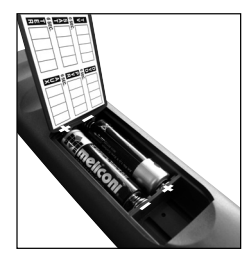

### **Do not leave flat batteries inserted. as liquid may leak and damage the remote control**

### **SETTING CODES**

The **Pratico 6** remote control is a universal remote with a memory containing data regarding numerous devices produced by different brands on the market.

Each original device has a **specific code** which must be used to set up the remote control. So to use the Pratico 6 you **must** enter the specific code for each device you wish to control. So use one of the following methods to identify the correct code and set it in your remote control:

- **A)** INTERNET (recommended)
- **B)** CELL PHONE (SMS)
- **C)** MANUAL SEARCH

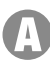

# **SETTING CODES USING INTERNET**

If you have an Internet connection available, follow the on-line guide on the **www.meliconi.com/guide** website to identify the specific codes for the devices you wish to command. Then set the codes manually in your **MELICONI** remote control as described in the **ENTERING THE CODE DIRECTLY** procedure.

# **SETTING CODES USING A CELL PHONE**

*(the service s fee and the only cost is that of sending the SMS, which naturally depends on the rates of the service operator in question)*

Today, Meliconi gives customers who don't have internet the chance to receive the codes for programming their remote control directly on their cell phone.

Simply send an **SMS** to this number **0039 345 7518893** as follows: **6A, Type, Brand, Model**

- **-** Type = indicate the device to be controlled using one of the following abbreviations: **TV SAT DVD VCR**
- **TER** (Digital Terrestrial decoder) **AUX** (other audio video device).
- **-** Brand, Model = to indicate the brand and the model of the device to be controlled.

**Example: 6A, TV, PHILIPS, 32PFL3614** (if you don't know the model, don't write anything after the brand).

Once you have received the SMS with the list of codes, set the first code in the remote control as described in the **ENTERING THE CODE DIRECTLY** section.

Point the MELICONI remote control at the device, which should already be **ON** and press the **ON/OFF** button on the remote (or the **PLAY** button if the device is a **VCR/DVD**).

If the device does **NOT** switch off (or if the **VCR/DVD** does not start playing), try setting the consecutive code in the **SMS** list on the remote control.

When the device reacts check whether the other buttons are operating correctly too.

**If they do, the remote control is ready to use.**

If they don't, **you are probably using an incorrect code destined for a very similar device**; at this point **ignore** the SMS list and consult the **SETTING CODES USING A MANUAL CODE** section to find a more suitable code.

*NOTE:* If you don't receive an SMS on your cell phone or if the message says **ERROR / NO CODE**, it means the system has not been able to process the data you have sent. **Do not try sending another SMS** use the **SETTING CODES USING A MANUAL SEARCH** procedure instead.

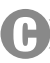

## **SETTING CODES USING A MANUAL SEARCH**

#### *(only to be performed if the specific code could not be found)*

- **1.** Switch on the device to be programmed:
	- if it is a **TV**, **SAT** or **TER** select a programme
	- if it is a **DVD** insert a **DVD**.
	- if it is a **VCR** insert a cassette
- **2.** Press and hold down for 6 seconds the device selection button corresponding to the device you wish to enter the code for. *Note: Use the PVR button if the device is a VCR.*
- **3.** Release the button. The indicator light will flash. Point the remote control at the device and press the **ON/OFF**  key (or **PLAY** if it is a **VCR/DVD**). If the device does **NOT** switch off (or if the **VCR/DVD** does not start playing) press the same button again slowly (it may be necessary to press the button several times).
- **4.** When the device responds correctly, press **OK**. Three long flashes indicate that the operation has been carried out **correctly**.

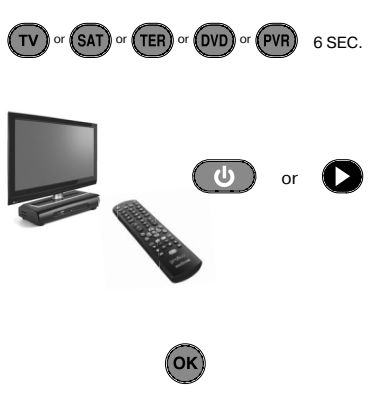

#### *CHECK*

*Check that the other buttons correspond to the functions of the original remote control; if not, it is likely that the code found is incorrect, but is used for a very similar device. In that case, repeat the procedure from point 2.* 

*If the manual search for the code is successful, obtain the code in use by following the DISPLAY CODE IN USE procedure and make a note of it inside the battery cover.*

**NOTE:** During the search the indicator stops flashing and the remote control exits the programming mode *in the following cases:*

- *if for 12 seconds the button indicated is not pressed or if another button is pressed*
- $\cdot$  *if the list of codes to find is terminated. If this happens, go to the www.meliconi.com/guide* website

## **ENTERING THE CODE DIRECTLY**

*(only to be performed if you know the specific code to be set)* 

**1.** Press and hold down for 6 seconds the device selection button corresponding to the device you wish to enter the code for. *Note: Use the PVR button if the device is a VCR.*

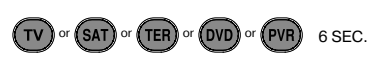

 $\mathbf 6$   $\mathbf 6$ 

 $\blacksquare$ 

- **2.** Release the button. The indicator light will flash. Immediately enter the specific code previously found. (e.g. 1306)
- **3.** Three long flashes indicate a correct setting.

*If they do not appear, repeat the procedure. If the result is still negative, it means the code indicated is not included in the remote control. So you need to load it via INTERNET. (see following section)*

### **INTERNET UPDATE**

Today you can download from the internet directly to your remote control the codes of the latest devices or those which will be brought out in future, codes which would not otherwise be available using traditional programming methods. To do this you need to purchase the special **MELICONI Audiocable**, which allows you to download the information you need onto any PC using an internet connection. Then go to the **www.meliconi.com/guide** website and follow the on-screen instructions.

### **DISPLAY CODE IN USE**

If you set up the remote control using the **MANUAL SEARCH**  procedure, obtain and make a note of the code in use as follows:

- **1.** Press and hold down for 6 seconds the device selection button corresponding to the device you wish to enter the code for. *Note: Use the PVR button if the device is a VCR.*
- **2.** Release the button. The indicator light will flash. Press the **TV / RADIO** button for an instant.
- **3.** After a pause of several seconds, the indicator light produces four sets of flashes, spaced out, corresponding to the code to be obtained. Count the number of flashes. Each set of flashes corresponds to one figure in the code. Ten flashes correspond to the figure 0.
- **4.** Make a note of the code obtained on the label on the inside of the battery cover. You may need it in future.

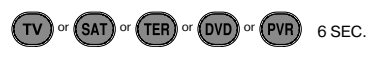

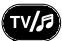

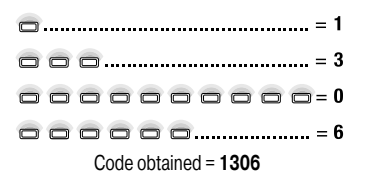

### **MEMO FUNCTION**

The **MEMO** function enables you to record a sequence of commands and to recall them by pressing a single button. Example: switch on the TV, switch on the DVD, play a video, etc. To access this function, consult the online guide at the **www.meliconi.com/guide** website

### **TROUBLESHOOTING**

#### **PROBLEM**

*The device does not respond and the indicator light does not come on when a button is pressed.*

*The device does not respond but the indicator light comes on.*

*When you press a button the indicator light flashes and the device does not respond to commands.*

*The remote control does not execute all commands correctly.*

#### **SOLUTION**

Check that the batteries are charged and inserted correctly and if necessary replace them with 2 new 1.5 V **AA/LR06** alkaline batteries.

Make sure that the remote control is pointing at the device and that there are no obstacles in the way. If necessary, enter the remote control code again by repeating the programming procedure.

Substitute the batteries, which are about to go flat.

You may be using an incorrect code. Enter the remote control settings again by repeating the programming procedure.

## **INFO - LINE**

### *If you have any questions about the new Pratico 6 remote control:*

- **•** *read this Instructions Booklet carefully as it should allow you to solve most normal problems.*
- consult the **www.meliconi.com** website where you will find all the answers you need quickly and easily.

#### **2 year WARRANTY**

The warranty is voided if the product is tampered with or used improperly.

Remote control model: **Pratico 6**

Purchase date

Retailer stamp

The symbol showing a wheelie bin with a cross through it which appears on the device indicates that at the end of its useful life the<br>product must be collected separately from other waste. Therefore, at the end of the devi